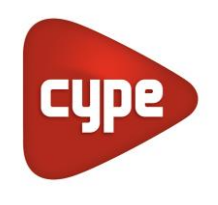

Software para Arquitetura, Engenharia e Construção

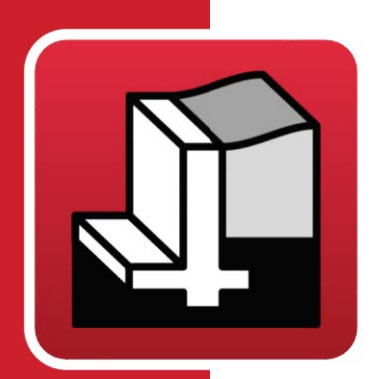

# **StruBIM Cantilever Walls**

## **Manual do utilizador**

*Memória de cálculo*

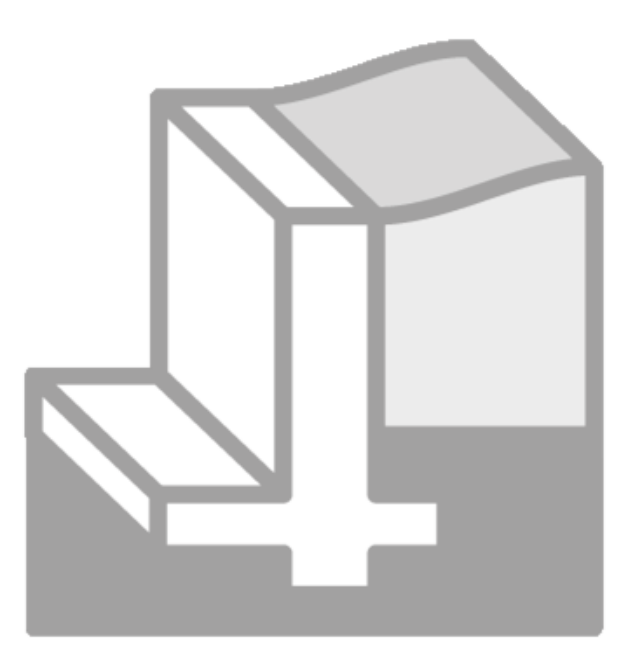

IMPORTANTE: ESTE TEXTO REQUER A SUA ATENÇÃO E A SUA LEITURA

A informação contida neste documento é propriedade da CYPE Ingenieros, S.A. e nenhuma parte dela pode ser reproduzida ou transferida sob nenhum conceito, de nenhuma forma e por nenhum meio, quer seja electrónico ou mecânico, sem a prévia autorização escrita da CYPE Ingenieros, S.A.

Este documento e a informação nele contida são parte integrante da documentação que acompanha a Licença de Utilização dos programas informáticos da CYPE Ingenieros, S.A. e da qual são inseparáveis. Por conseguinte, está protegida pelas mesmas condições e deveres. Não esqueça que deverá ler, compreender e aceitar o Contrato de Licença de Utilização do software, do qual esta documentação é parte, antes de utilizar qualquer componente do produto. Se NÃO aceitar os termos do Contrato de Licença de Utilização, devolva imediatamente o software e todos os elementos que o acompanham ao local onde o adquiriu, para obter um reembolso total.

Este manual corresponde à versão do software denominada pela CYPE Ingenieros, S.A. como StruBIM Cantilever Walls. A informação contida neste documento descreve substancialmente as características e métodos de manuseamento do programa ou programas que acompanha. O software que este documento acompanha pode ser submetido a modificações sem prévio aviso.

Para seu interesse, a CYPE Ingenieros, S.A. dispõe de outros serviços, entre os quais se encontra o de Actualizações, que lhe permitirá adquirir as últimas versões do software e a documentação que o acompanha. Se tiver dúvidas relativamente a este texto ou ao Contrato de Licença de Utilização do software, pode dirigir-se ao seu Distribuidor Autorizado Top-Informática, Lda., na direcção:

Rua Comendador Santos da Cunha, 304 4700-026 Braga Tel: 00 351 253 20 94 30 http://www.topinformatica.pt

Traduzido e adaptado pela Top-Informática, Lda para a © CYPE Ingenieros, S.A. Maio 2023

Windows® é marca registada de Microsoft Corporation®

## Índice

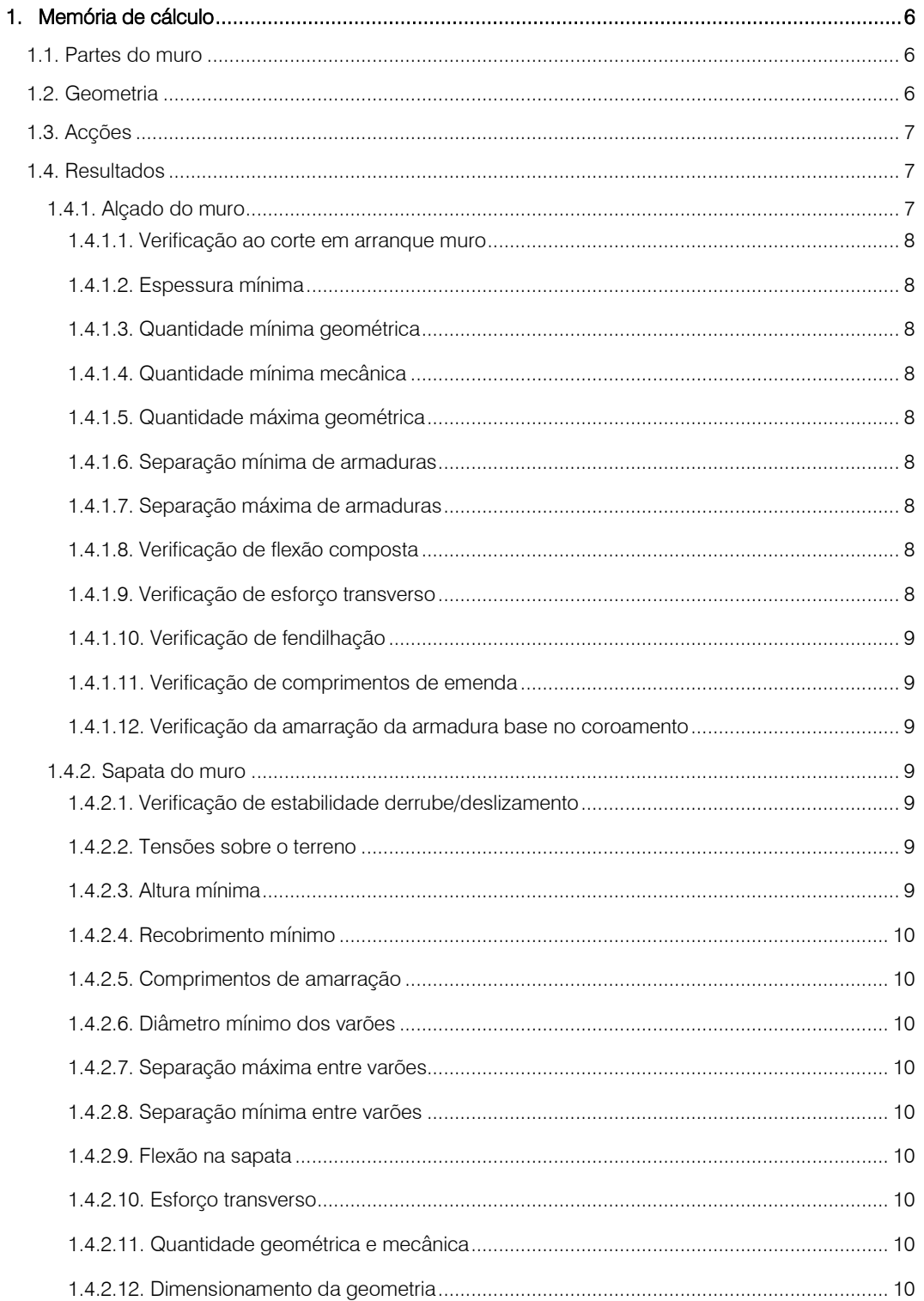

## **Nota prévia**

Devido à implementação de novas funcionalidades e melhorias no StruBIM Cantilever Walls, é possível que pontualmente surjam imagens ou textos que não correspondam à versão atual. Em caso de dúvida consulte a Assistência Técnica em <u>https://www.topinformatica.pt/</u>.

**StruBIM Cantilever Walls – Memória de cálculo** Manual do utilizador 5

## *Apresentação*

*Programa desenvolvido para o cálculo de muros de contenção de terras que trabalham em consola. Realiza o pré-dimensionamento automático da geometria, o cálculo da armadura do muro e o dimensionamento geométrico e de armaduras da sapata do muro.*

*A introdução de dados pode, por opção do utilizador, ser realizada através de um assistente, este é de extrema importância nos casos correntes, optimiza o tempo de introdução de dados.*

*O utilizador pode modificar qualquer tipo de dados sempre que o deseje.*

*Após a análise global do elemento estrutural o programa efectua o dimensionamento e apresenta de imediato a respectiva listagem de verificações efectuadas.*

*O programa contém opções para edição das peças desenhadas. Permite ainda gerar as peças desenhadas, e também as escritas, para ficheiros que poderão ser editados posteriormente e trabalhados por cada engenheiro.*

*Este manual contém uma Memória de Cálculo, onde se explica a metodologia seguida pelo programa bem como a implementação de normas com as quais pode calcular.*

## **1. Memória de cálculo**

### **1.1. Partes do muro**

Considera-se que o muro é formado por várias partes diferenciadas:

- Muro. Alçado do muro desde o arranque até ao coroamento.
- Terrenos. Maciço terroso, num ou em vários estratos, no tardoz e face exterior com possível estrato rochoso e/ou nível freático.
- Fundação. Sapata contínua sob o muro. A sapata pode ter tacão para a sua estabilidade ao deslizamento.

## **1.2. Geometria**

Definem-se os seguintes termos:

- Tardoz. Face em contacto com o terreno.
- Face exterior. Face livre, embora em alguns casos possa conter algum maciço terroso.
- Altura. Medida vertical entre arranque e coroamento.
- Espessura superior. Largura no coroamento.
- **Espessura inferior**. Largura no arranque (deve ser maior ou igual à espessura superior). Podem ser diferentes, logo é possível definir muros de espessura variável. Ao definir a geometria do muro, pode fixar as espessuras do tardoz, da face exterior e o plano vertical médio; neste caso medem-se parcialmente as espessuras em cada face. A soma de ambos será a espessura total.
- Degraus. Tramos em altura que têm uma mudança brusca de espessura. Realizam-se em substituição dos muros de espessura variável para simplificar a cofragem. Podem-se realizar para uma só face ou para ambas. A armadura interrompe-se dobrando-se e emendando-se com o tramo superior.
- Emendas. Divisão em tramos da armadura vertical, com emenda. Define-se o número de tramos e a sua altura. A utilidade encontra-se em muros altos de espessura constante ou variável, nos quais é complexo e perigoso colocar a armadura em toda a sua altura e as cofragens podem não dispor da altura suficiente, sendo aconselhável a sua execução por tramos. Por exemplo, é habitual que a altura de cofragens seja de 2.50 m e para construir um muro de 7 m de altura total se devam criar fases de 2.50 m, 2.50 m, 2 m.

As sapatas contínuas de betão armado sob o muro são de altura constante existindo três tipos de sapatas:

- Com consolas em ambos os lados
- Com consola à direita
- Com consola à esquerda

Em qualquer dos tipos anteriores pode-se definir um tacão.

O estado geral de acções pode ser o do seguinte esquema:

7

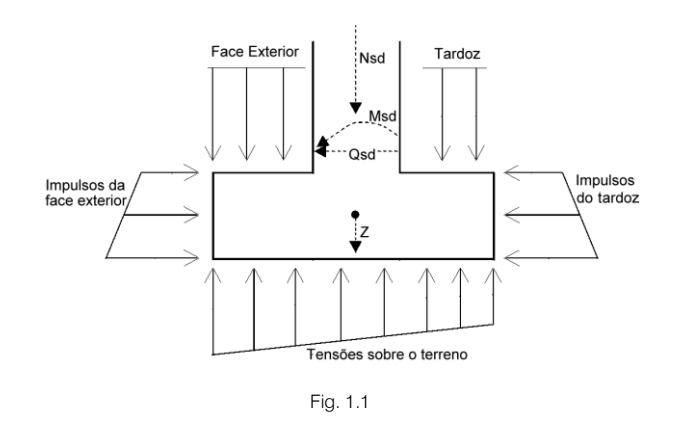

## **1.3. Ações**

Dado que é possível definir maciços terrosos em ambos os lados, é evidente que para cada estado ou situação que se possa considerar, existirá um lado que empurra mais que o outro. Esse lado que empurra mais, produz uma 'acção' sobre o muro. O lado que empurra menos, produz uma 'reacção', uma vez que o muro tende a deslocar-se para esse lado, comprimindo-o.

Poderão portanto desenvolver-se os tipos de impulso, activo ou passivo, que se pormenorizam:

- Impulso activo. O terreno empurra o muro permitindo as suficientes deformações na direcção do impulso para levar o terreno ao seu estado de rotura. É o caso habitual, quando se desenvolve uma 'acção' do terreno (o valor por defeito é 'acção').
- Impulso em repouso. É o caso de muros cujo coroamento está impedido por outros elementos, por exemplo os muros de cave com uma laje no coroamento. O valor do impulso é maior que o activo. Não é recomendável a sua utilização no programa, já que é impossível impedir o deslocamento no coroamento, podendo em casos especiais simular o impedimento do coroamento através de uma carga horizontal aplicada no coroamento, se previamente se assegurou que essa carga anula os deslocamentos do coroamento.
- Impulso passivo. Quando o muro se desloca contra o terreno, comprime-o e este reage. Dependendo do deslocamento do muro, e do tipo de terreno pode-se desenvolver uma % deste impulso passivo, ou a sua totalidade, o que exige grandes deformações, excepto se o terreno for muito rígido (muito compacto), ou se for rocha. É sempre uma 'reacção'. Não se desenvolve na sua totalidade, pelo que se recomenda considerar uma % do mesmo. O seu valor é muito maior que o activo. Deve-se considerar com prudência.

Associa-se a este impulso a definição da 'cota de impulso passivo', por baixo da qual se considera, e nunca por cima. A cota de arranque de um muro é zero '0' e a cota do impulso passivo também é zero '0'. Isto é, se activar uma % do impulso passivo, só actuará na altura da sapata. Se aumentar a cota do impulso passivo, pode-se dar o paradoxo de que a resultante do passivo seja maior que a do activo, o que não é lógico.

Reveja os diagramas de esforços transversos para que isto não se produza, ou deixe sempre a cota do impulso passivo por baixo da cota de arranque do muro.

Sem impulsos. Esta situação permite que o terreno em causa não desenvolva nenhum tipo de impulso e só se considere o seu peso como componente vertical gravitando sobre a sapata.

Para obter informação sobre o cálculo destes impulsos, consulte o ponto Anexo cálculo de impulsos.

## **1.4. Resultados**

#### **1.4.1. Alçado do muro**

Pode consultar a listagem de verificações no ecrã ao utilizar as opções de dimensionamento ou verificação do programa. Junto a cada verificação indica-se o capítulo correspondente da norma que se deve cumprir.

8

Nos casos em que não exista um critério a cumprir, utilizar-se-ão os das normas de betão espanholas e bibliografia de reconhecido prestígio.

É por isso muito importante que reveja a listagem de verificações, pois ela indicará todas as realizadas, os valores de cálculo e os da norma.

Consulte-a sempre que o considere necessário e, na dúvida, liste-a para se assegurar do cumprimento de todos os pontos.

Os estados a verificar são:

#### **1.4.1.1. Verificação ao corte em arranque muro**

Verifica-se se o esforço de corte calculado na ligação entre o alçado do muro e a sapata é menor do que o esforço de corte resistente nesse mesmo ponto, tendo em conta a secção de betão e quantidade de armadura.

#### **1.4.1.2. Espessura mínima**

Limita-se a espessura mínima segundo a norma.

#### **1.4.1.3. Quantidade mínima geométrica**

De forma a controlar-se a fissuração devido a deformações originadas pelos efeitos de temperatura e retracção, impõem-se quantidades mínimas que variam segundo a norma.

#### **1.4.1.4. Quantidade mínima mecânica**

Para a armadura vertical exigem-se quantidades mínimas mecânicas para que não se produzem roturas frágeis aquando da fendilhação da secção, devido aos esforços de flexão composta.

#### **1.4.1.5. Quantidade máxima geométrica**

Impõe-se um máximo para a quantidade de armadura vertical total.

#### **1.4.1.6. Separação mínima de armaduras**

Para se permitir uma correcta betonagem, exige-se uma separação mínima entre armaduras, segundo a norma.

#### **1.4.1.7. Separação máxima de armaduras**

Estabelecem-se estes limites para que não existem zonas sem armadura.

#### **1.4.1.8. Verificação de flexão composta**

A verificação resistente da secção realiza-se utilizando como lei constitutiva do betão, o diagrama de tensão-deformação simplificado parábola-rectângulo, apto para delimitar a zona de esforços de rotura à flexão composta da zona de não rotura de uma secção de betão armado. A verificação à flexão composta está implementada para todas as normas existentes no programa com as respectivas indicações relativas à integração de tensões na secção que delimitam as máximas deformações permitidas aos materiais que constituem a secção (betão e aço). Ao realizar a verificação à flexão composta tem-se em atenção que as armaduras se encontram com os devidos comprimentos de amarração com o fim de poder-se considerá-las efectivas no cálculo à flexão composta. Aliás, como os esforços devidos à flexão composta actuam conjuntamente com o esforço transverso, produz-se uma iteração entre ambos os esforços. Este fenómeno tem-se em conta decalando o diagrama de momentos flectores uma determinada distância no sentido que resulte mais desfavorável, igual à altura útil.

#### **1.4.1.9. Verificação de esforço transverso**

A verificação deste estado limite último realiza-se sem considerar armadura transversal na secção, apenas se considera a contribuição do betão na resistência ao corte. O valor da contribuição do betão ao esforço transverso equaciona-se a partir de um termo  $V_{cu}$  que se obtém de maneira experimental. Este termo inclui-se habitualmente dentro da verificação do corte por esgotamento da tracção na alma da secção. Na aplicação, consideraram-se as distintas expressões que avaliam esta componente  $V_{\text{cu}}$ segundo a norma escolhida.

#### **1.4.1.10. Verificação de fendilhação**

O estado limite de fendilhação é um estado limite de utilização que se verifica com a finalidade de verificar o aparecimento de fendas nas estruturas de betão armado. No caso dos muros, o controlo da fendilhação é muito importante pois esta produz-se na face do tardoz. Essa é uma zona que não se pode observar habitualmente, podendo ocorrer a corrosão das armaduras. Desta forma, pode ocorrer a deterioração do muro sem que se consiga apreciar os efeitos negativos actuantes. Trata-se de controlar as fendas originadas devido às acções que directamente actuam sobre o muro (terreno, nível freático, sobrecargas, etc.) e não as fendas devidas à retracção e temperatura, que são tidas em conta ao considerar os mínimos geométricos

Para o cálculo da abertura limite de fendas, seguiu-se um processo simplificado em flexão simples, com o qual se obtém resultados do lado da segurança relativamente aos esforços obtidos através dos métodos usados na flexão composta.

Para as distintas normas implementadas, segue-se o método geral de cálculo de abertura de fendas e compara-se os resultados obtidos com os limites impostos por cada norma, segundo o tipo de exposição ou ambiente, na qual se encontra inserida a estrutura. Enquanto que para a verificação à flexão composta e esforço transverso se utilizam as combinações de acções correspondentes aos estados limites últimos, no caso da fissuração aplicam-se as combinações de acções correspondentes  $\alpha$ s acções características. O programa actua calculando a abertura característica de fenda W<sub>k</sub> para todas as hipóteses.

Repete-se o cálculo a diferentes cotas do muro procedendo-se da mesma forma nas verificações à flexão composta e de esforço transverso. Determina-se o valor mais desfavorável e compara-se com o valor limite de abertura de fenda, indicado por cada norma. Deste modo é possível determinar se cumpre ou não este estado limite de utilização.

#### **1.4.1.11. Verificação de comprimentos de emenda**

O cálculo dos comprimentos de emendas realiza-se segundo as distintas normas implementadas.

#### **1.4.1.12. Verificação da amarração da armadura base no coroamento**

O cálculo dos comprimentos de amarração da armadura base no coroamento, realiza-se segundo as distintas normas implementadas.

#### **1.4.2. Sapata do muro**

A carga num muro converte-se num diagrama de cargas ao longo do muro de forma discreta. É como converter uma resultante num diagrama de tensões aplicadas ao longo da base do muro, discretizada em escalões que o programa realiza internamente, segundo as suas dimensões.

Os estados a verificar são:

#### **1.4.2.1. Verificação de estabilidade derrube/deslizamento**

Aplicando as combinações do estado limite correspondente, verifica-se se a resultante se encontra dentro da sapata, e calculam-se os coeficientes de estabilidade ao derrube e ao deslizamento.

#### **1.4.2.2. Tensões sobre o terreno**

Supõe-se um diagrama de deformação plana para a sapata, pelo que se obterão, em função dos esforços, uns diagramas de tensões sobre o terreno de forma trapezoidal. Não se admitem tracções, pelo que, quando a resultante sair do núcleo central, aparecerão zonas sem tensão. A resultante deve ficar dentro da sapata, pois ao contrário não haveria equilíbrio. Considera-se a carga permanente da sapata. Verifica-se que a tensão média não supere a do terreno e que a tensão máxima no bordo não supere numa % a média.

#### **1.4.2.3. Altura mínima**

Verifica-se a altura mínima, especificada pela norma.

#### **1.4.2.4. Recobrimento mínimo**

Verifica-se a espessura de recobrimento mínimo, especificado pela norma.

#### **1.4.2.5. Comprimentos de amarração**

Verificam-se os comprimentos de amarração das armaduras nos seus extremos, considerando-se as patilhas correspondentes a cada caso, e segundo a sua posição.

#### **1.4.2.6. Diâmetro mínimo dos varões**

Verifica-se se o diâmetro considerado não é inferior ao indicado pela norma.

#### **1.4.2.7. Separação máxima entre varões**

Estabelece-se este limite com o fim de não existirem zonas do muro sem armadura.

#### **1.4.2.8. Separação mínima entre varões**

Verificam-se as separações mínimas entre varões, segundo a norma.

#### **1.4.2.9. Flexão na sapata**

Verifica-se com a secção de referência situada a 0,15 da dimensão do muro para o seu interior. O dimensionamento à flexão obriga a dispor de altura para que não seja necessária armadura de compressão. No caso de aparecerem tracções na face superior da sapata colocar-se-á armadura superior.

#### **1.4.2.10. Esforço transverso**

A secção de referência situa-se a uma altura útil dos bordos do muro. O dimensionamento ao esforço transverso obriga a dispor de altura para que não seja necessário colocar reforço transversal.

#### **1.4.2.11. Quantidade geométrica e mecânica**

Verificam-se as quantidades mínimas, geométricas e mecânicas, especificadas pela norma.

#### **1.4.2.12. Dimensionamento da geometria**

O programa permite dimensionar a geometria do alçado do muro e da sapata.

O critério de dimensionamento para o alçado do muro é:

- Espessura superior  $= 0.25$  (m)
- Espessura inferior = 0.11 x Altura de terras equivalente (m). O programa calcula o momento no arranque do muro produzido pelo terreno no tardoz e as cargas que possa haver sobre o terreno e no coroamento. A partir deste momento calcula-se uma altura de terreno equivalente, isto é, que produziria o mesmo momento antes calculado.

O critério de dimensionamento para a sapata é:

- Altura = maior valor dos seguintes:
	- a) 0.10 x Altura de terras equivalente (m)
	- b) 0.50 x Consola máxima (se se tiver seleccionado a opção Obra > Opções > Sapata > Dimensionar altura como > Rígida).
	- c) 0.33 x Consola máxima (se se tiver seleccionado a opção Obra > Opções > Sapata > Dimensionar altura como > Flexível).
- Consolas. O dimensionamento das consolas realiza-se de tal forma que haja equilíbrio na sapata (consola e deslizamento) e não se supere a tensão admissível do terreno.